# Guia completo para declaração de previdência

# Imposto<br>de renda 2024

ອີລໜຶ່ວ

# **SulAmérica**

# Sumário

- Pág. 3 Previdência privada: investimento
- e redução do imposto de renda
- Pág. 4 Regimes tributários
- Pág. 5– Como declarar as contribuições que você realizou em planos de previdência
- Pág. 6 Como declarar os valores recebidos de resgate e benefícios de previdência complementar
- Pág. 7 Como declarar os valores recebidos de resgate e capital segurado de seguros de vida com cobertura por sobrevivência (VGBL)
- Pág. 9 Dicas e Canais de atendimento

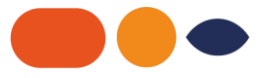

### Previdência privada investimento e redução do imposto de renda

Sem dúvida alguma, a garantia de estabilidade financeira no futuro depende de um bom planejamento. Investir em recursos que tragam maior qualidade de vida é prioridade para quem se preocupa com o bem-estar pessoal, principalmente na melhoridade. Ainda que seja vista, na maioria das vezes, apenas como uma extensão da aposentaria, a Previdência Privada vai além dessa "parcela a mais". Ela funciona como uma opção de investimento, que será revertido em um alicerce orçamentário ao longo dos anos. Já a declaração das contribuições para a Previdência Privada no Imposto de Renda pode ser convertida – dependendo do caso – em incentivo fiscal, havendo amortização de uma porcentagem do imposto. Além disso, também de acordo com a modalidade do regime tributário, a tributação pode incidir somente sobre os rendimentos e não sobre tudo o que foi investido. Esteja atento e usufrua desses benefícios.

### Modalidades de previdência: principais diferenças

Para que os dados sobre sua Previdência Privada sejam inseridos corretamente na sua Declaração de Imposto de Renda, é importante estar atento às especificações das duas modalidades de plano (PGBL e VGBL). Confira na tabela abaixo:

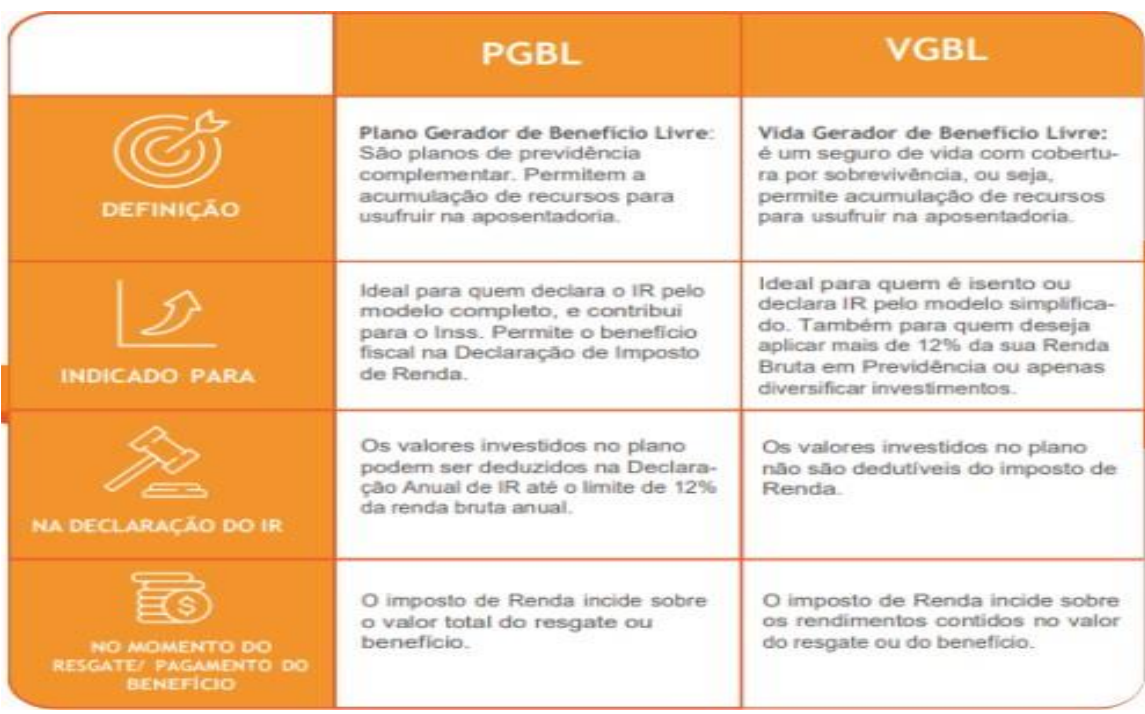

# REGIMES TRIBUTÁRIOS

Há duas formas de tributação dos planos de previdência complementar no Brasil. A tabela progressiva é utilizada na tributação mensal dos salários, e a alíquota cresce conforme o valor do benefício mensal ou do capital a ser resgatado (no caso do PGBL) ou de acordo com os rendimentos (VGBL). A tabela regres - siva foi criada em 2005 para estimular aplicações de longo prazo em previdência privada, pois quanto maior for o período em que o dinheiro ficar aplicado no plano, menor será a alíquota do Imposto de Renda.

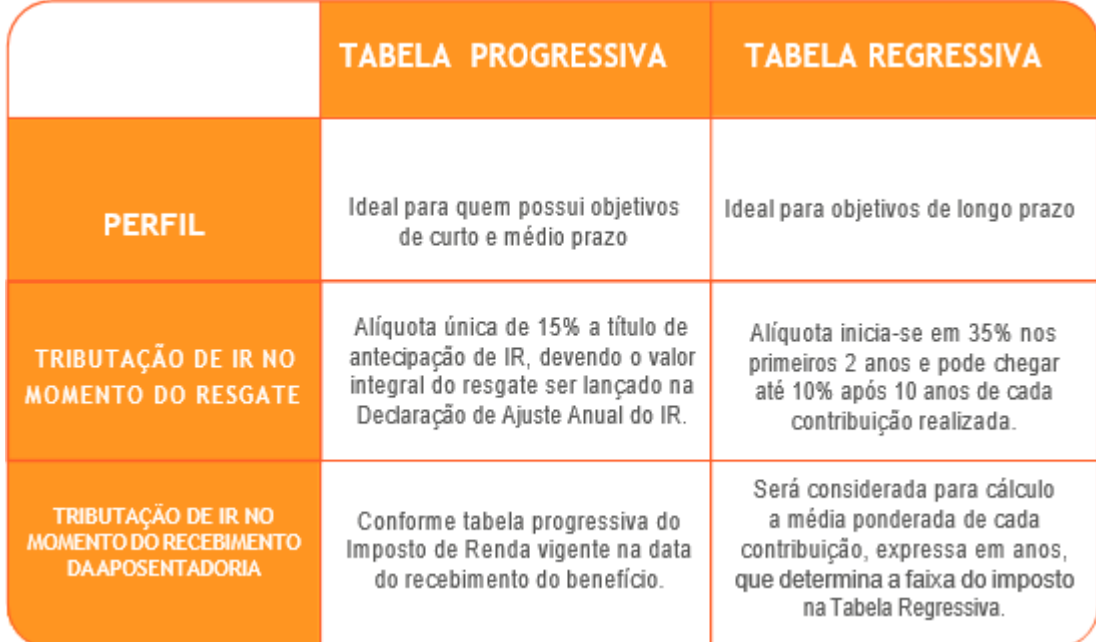

#### TABELA PROGRESSIVA\*

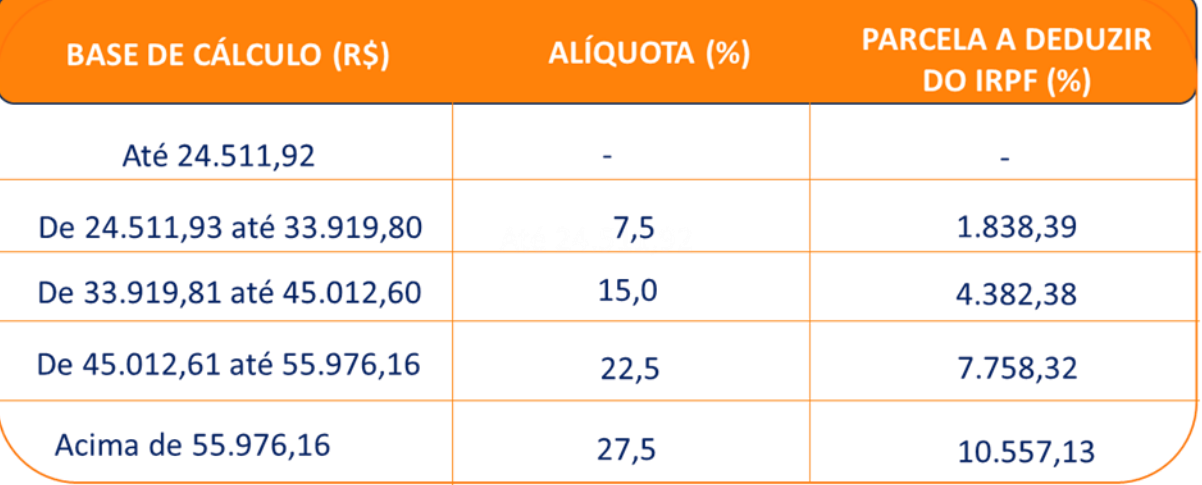

**\* A partir do exercício de 2024, ano-calendário de 2023**

**fonte: https://www.gov.br/receitafederal/pt-br/assuntos/meu-imposto-de-renda/tabelas/2023**

#### TABELA REGRESSIVA

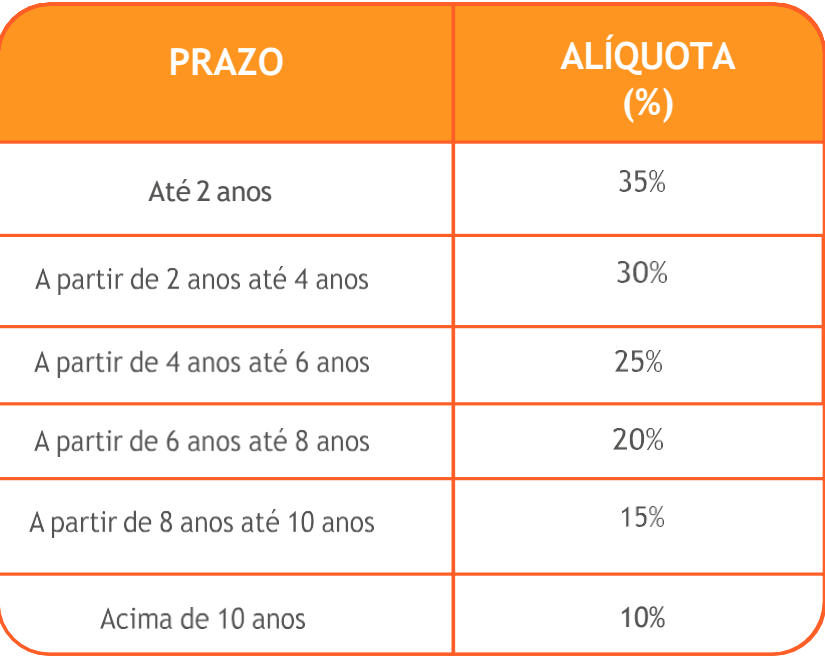

# COMO DECLARAR AS CONTRIBUIÇÕES QUE VOCÊ REALIZOU EM PLANOS DE PREVIDÊNCIA

#### PGBL E TRADICIONAL

**Modelo de declaração:** Completa e Simplificada

**Regime tributário:** PROGRESSIVO E REGRESSIVO

**Contribuições:** Entre no Programa IRPF, menu Pagamentos Efetuados. No canto inferior direito, clique em Novo.

**Campo:** Código - Preencher com o número 36 (Previdência Complementar).

**Campo:** Despesa realizada com - Indique se as despesas com previdência privada são do titular ou do seu dependente.

**Campo:** CNPJ da entidade de previdência complementar/sociedade seguradora - Preencher com o nº do CNPJ da SulAmérica: 01.704.513/0001-46.

**Campo:** Nome da entidade de previdência complementar/sociedade seguradora - Preencher com

SulAmérica Seguros de Pessoas e Previdência S/A.

**Campo:** Valor pago - Preencher com o valor encontrado no item "7. CONTRIBUIÇÕES EFETUADAS PARA PLANOS DE PREVIDÊNCIA" do seu informe de rendimentos. Clique no botão OK para efetivar

#### VGBL

#### **Modelo de declaração:** Completa e Simplificada

#### **Regime tributário:** PROGRESSIVO E REGRESSIVO

**Contribuições**: Entre no programa IRPF, menu Bens e Direitos. No canto inferior direito, clique em Novo. Campo: Código - Preencher com o número 97 (VGBL - Vida Gerador de Benefício Livre).

**Campo**: Localização (País) - Preencher com o número 105 (Brasil).

**Campo:** Discriminação - Preencher com a frase: "SALDO DE PRÊMIOS ACUMULADOS EM VGBL

#### **SULAMÉRICA SEGUROS DE PESSOAS E PREVIDÊNCIA S.A.".**

**Campo:** Situação em 31/12/2022 - Preencher com os valores encontrados no item "PRÊMIOS EM VGBL" – campo "SALDOS EM 31/12 ANO – CALENDÁRIO ANTERIOR".

**Campo:** Situação em 31/12/2021 - Preencher com os valores encontrados no item "PRÊMIOS EM VGBL" campo "SALDOS EM 31/12 ANO – CALENDÁRIO".

#### **Clique no botão OK para efetivar.**

# COMO DECLARAR OS VALORES RECEBIDOS DE RESGATE E BENEFÍCIOS DE PREVI-DÊNCIA COMPLEMENTAR

### PGBL E TRADICIONAL (REGIME TRIBUTÁRIO: PROGRESSIVO)

#### **Modelo de declaração:** Completa e Simplificada

**Regime tributário:** PROGRESSIVO

**Resgates e Benefícios:** Entre no programa IRPF, menu Rendimentos Tributáveis Recebidos de Pessoa Jurídica. No canto inferior direito, clique em Novo:

**Campo:** CPF/CNPJ da principal fonte pagadora - Preencher com o nº do CNPJ da matriz da SulAmérica:

01.704.513/0001-46.

**Campo:** Nome da fonte pagadora - Preencher com o nome: SulAmérica Seguros de Pessoas e Previdên- cia S/A.

**Campo:** Rendimentos recebidos de pessoa jurídica - Preencher os valores encontrados no item "3. REN-DIMENTOS TRIBUTÁVEIS NA DECLARAÇÃO DE AJUSTE ANUAL (Valores em Reais)", da coluna RENDIMENTOS, do campo referente ao plano e à natureza da operação, conforme informe de rendimentos enviado pela SulAmérica.

**Campo:** Contribuição previdenciária oficial - Deixar em branco.

**Campo: Imposto retido na fonte -** Preencher com os valores encontrados no item "3. RENDIMENTOS TRIBUTÁVEIS NA DECLARAÇÃO DE AJUSTE ANUAL (valores em reais)", da coluna IMPOSTO RETIDO NA FONTE, do campo referente ao plano e à natureza da operação, conforme informe de rendimentos envia- do pela SulAmérica.

**Campo:** 13º salário - Deixar em branco.

**Campo:** IRRF sobre o 13º salário - Deixar em branco.

**Clique no botão OK para efetivar.**

# PGBL E TRADICIONAL (REGIME TRIBUTÁRIO: REGRESSIVO)

**Modelo de declaração:** Completa e Simplificada

**Regime tributário:** REGRESSIVO

**Resgates e Benefícios:** Entre no programa IRPF, menu Rendimentos Sujeitos à Tributação Exclusiva/ Definitiva, aba Rendimentos, depois, no canto inferior direito, clique em Novo.

**Campo: Tipo de rendimento –** Escolher a opção "12. Outros". Para preenchê-lo, selecione o tipo de beneficiário (titular ou dependente) e, se for um dependente, o seu número de inscrição no CPF com o respectivo nome.

**Campo: CPF/CNPJ da fonte pagadora -** Informar o CNPJ da matriz da SulAmérica: 01.704.513/0001-46. **Campo: Nome da fonte pagadora -** Preencher com o nome: SulAmérica Seguros de Pessoas e Previdên-cia S/A.

**Campo: Descrição -** Identificar a modalidade do plano e a natureza da operação e preencher com as seguintes informações:

**se for Resgate: "Resgate de Plano de Previdência Complementar – Regime Regressivo";**

**se for Benefício: "Benefício de Plano de Previdência Complementar – Regime Regressivo".**

**Campo:** Valor - Preencher com as informações que constam no item "5. RENDIMENTOS SUJEITOS À TRI-BUTAÇÃO EXCLUSIVA", na coluna RENDIMENTOS LÍQUIDOS, do campo referente ao plano e à natureza da operação, conforme informe de rendimentos enviado pela SulAmérica.

**Por fim, clique no botão Ok para confirmar o preenchimento dos dados.**

# COMO DECLARAR OS VALORES RECEBIDOS DE RESGATE E CAPITAL SEGURADO DE SEGUROS DE VIDA COM COBERTURA POR SOBREVIVÊNCIA (VGBL)

# PGBL E TRADICIONAL (REGIME TRIBUTÁRIO: PROGRESSIVO)

**Modelo de declaração:** Completa e Simplificada

**Regime tributário:** PROGRESSIVO

**Resgates e Capital Segurado:** Entre no programa IRPF, menu Rendimentos Tributáveis Recebidos de Pessoa Jurídica. No canto inferior direito, clique em Novo.

**Campo:** CPF/CNPJ da principal fonte pagadora - Preencher com o nº do CNPJ da matriz da SulAmérica: 01.704.513/0001-46.

**Campo:** Nome da fonte pagadora - Preencher com o nome: Sul América Seguros de Pessoas e Previdên- cia S/A.

**Campo:** Rendimentos recebidos de pessoa Jurídica - preencher os valores encontrados no item "3. REN-DIMENTOS TRIBUTÁVEIS NA DECLARAÇÃO DE AJUSTE ANUAL (Valores em Reais)", da coluna Rendimen- tos, do campo referente ao plano e à natureza da operação, conforme informe de rendimentos enviado pela SulAmérica.

**Campo:** Contribuição previdenciária oficial - Deixar em branco.

**Campo:** Imposto retido na fonte - Preencher com os valores encontrados no item "3. RENDIMENTOS TRI-BUTÁVEIS NA DECLARAÇÃO DE AJUSTE ANUAL" (Valores em Reais), da coluna Imposto Retido na Fonte, do campo referente ao plano e à natureza da operação, conforme informe de rendimentos enviado pela SulAmérica.

**Campo:** 13º salário - Deixar em branco.

**Campo**: IRRF sobre o 13º salário - Deixar em branco. Clique no botão OK para efetivar.

Em seguida, entre no menu Rendimentos Isentos e Não Tributáveis e inclua as seguintes informações: **Campo: Rendimentos** - no canto inferior direito, clique em Novo. Selecione 26. Outros e preencha os seguintes campos:

**Tipo de beneficiário** - Selecione o tipo de beneficiário (titular ou dependente) e, se for um dependente, o seu número de inscrição no CPF com o respectivo nome.

**CPF/CNPJ da fonte pagadora** - Informar o CNPJ da matriz da SulAmérica: 01.704.513/0001-46.

**Nome da fonte pagadora** - Preencher com o nome: Sul América Seguros de Pessoas e Previdência S/A. Descrição - Identificar a modalidade do plano e a natureza da operação e preencher com as seguintes informações:

**se for Resgate: "Resgate VGBL – Regime Progressivo";**

**se for Recebimento do Capital Segurado: "Capital Segurado VGBL – Regime Progressivo".**

**O valor consta no item "4 .RENDIMENTOS ISENTOS", coluna Rendimentos, do campo VGBL, conforme informe de rendimentos enviado pela SulAmérica. Se houver mais de um item para ser preenchido, utilize o botão de cifrão e inclua todos os itens.**

# VGBL (REGIME TRIBUTÁRIO: REGRESSIVO)

**Modelo de declaração:** Completa e Simplificada

**Regime tributário:** REGRESSIVO

**Resgates e Capital Segurado:** Entre no programa IRPF, menu Rendimentos Sujeitos à Tributação Exclu- siva/ Definitiva, aba Rendimentos, depois, no canto inferior direito, clique em Novo.

**Campo:** 12. Outros.

**Tipo de beneficiário -** Selecione o tipo de beneficiário (titular ou dependente) e, se for um dependente, o seu número de inscrição no CPF com o respectivo nome.

**Campo:** CPF/CNPJ da fonte pagadora - Informar o CNPJ da matriz da SulAmérica: 01.704.513/0001-46. **Campo:** Nome da fonte pagadora - Preencher com o nome: Sul América Seguros de Pessoas e Previdên- cia S/A.

**Campo: Descrição -** Identificar a modalidade do plano e a natureza da operação e preencher com as seguintes informações:

#### **se for Resgate: "Resgate de Plano VGBL – Regime Regressivo" e o valor resgatado;**

#### **se for Capital Segurado: "Capital Segurado de Plano VGBL – Regime Regressivo" e o valor recebido.**

As informações de valor constam no item "5. RENDIMENTOS SUJEITOS À TRIBUTAÇÃO EXCLUSIVA", na coluna Rendimentos Líquidos, do campo referente ao plano e à natureza da operação, conforme informe de rendimentos enviado pela SulAmérica.

Se houver mais de um item para ser preenchido, utilize o botão de cifrão e inclua todos os itens.

Em seguida, entre no menu Rendimentos Isentos e Não Tributáveis, aba Rendimentos, depois, no canto inferior direito, clique em Novo.

#### **Campo:** 26. Outros

**Tipo de beneficiário -** Selecione o tipo de beneficiário (titular ou dependente) e, se for um dependente, o seu número de inscrição no CPF com o respectivo nome.

**Campo**: CPF/CNPJ da fonte pagadora - Informar o CNPJ da matriz da SulAmérica: 01.704.513/0001-46. **Campo:** Nome da fonte pagadora - Preencher com o nome: Sul América Seguros de Pessoas e Previdên- cia S/A.

**Campo: Descrição -** Identificar a modalidade do plano e a natureza da operação e preencher com as seguintes informações:

#### **se for Resgate: "Resgate VGBL – Regime Regressivo";**

#### **se for Capital Segurado: "Capital Segurado VGBL – Regime Regressivo".**

O valor consta no item "4. RENDIMENTOS ISENTOS", coluna Rendimentos, do campo VGBL, conforme informe de rendimentos enviado pela SulAmérica. Se houver mais de um item para ser preenchido, utilize o botão de cifrão e inclua todos os itens.

### DICAS

# Confira alguns pontos importantes na hora de incluir os dados sobre a Previdência Pri-vada na sua Declaração de Imposto de Renda:

• Tenha em mãos o seu Informe de Rendimentos enviado pela instituição responsável pela sua Previdên cia Privada. Nele você encontrará todos os dados necessários para o preenchimento correto.

• Não se esqueça de que o plano de previdência complementar, cujos valores de contribuições podem ser deduzidos em até 12% da base de cálculo do IR (renda bruta anual), é o Plano Gerador de Benefício Livre (PGBL), indicado para quem declara o modelo completo.

• Em caso de resgate de um plano VGBL, observe qual a tabela de tributação escolhida: progressiva ou regressiva. Na primeira situação, você deve utilizar a ficha de "Rendimentos Tributáveis Recebidos de Pessoa Jurídica" e, na segunda, deve ser usada a "Ficha de Rendimentos Sujeitos à Tributação Exclusiva".

• Sempre inclua as informações sobre a Previdência Privada na sua declaração, pois, caso contrário, estará sujeito a cair na "malha fina". Vale lembrar que se você não realizou investimentos (contribuições) ou resgates no período em que compreende o exercício fiscal do ano anterior, não será necessário incluir a previdência na sua declaração de ajuste anual.

• Caso você ainda não possua um plano de previdência e tenha interesse em começar a investir, inclusive para obter benefícios fiscais, é importante saber exatamente as peculiaridades de cada um para que faça a escolha mais adequada.

Com mais de 125 anos de atuação, a SulAmérica é o maior grupo segurador independente do Brasil e está posicionada entre as redes mais sólidas e de credibilidade no setor.

Previdência se traduz em solidez e confiança, então, na hora de decidir pela instituição onde irá aplicar o seu dinheiro, é importante lembrar que uma aplicação de longo prazo exige comprometimento e tranquilidade.

## CANAIS DE ATENDIMENTO

**Central de Serviços:** Informações sobre o plano contratado (formulários, resgate, portabilidade) e demais solicitações do plano contratado

#### **4004 4935 (Capitais e Regiões Metropolitanas)**

**Horário de Atendimento:** 2ª a 6ª das 8h às 18h30 (exceto feriados nacionais) SAC: Canal exclusivo para reclamações, cancelamento e informações gerais e institucionais da SulAmérica 0800 722 0504

0800 702 2242 **(portadores de necessidades especiais)**

**Ouvidoria** 0800 725 3374

**Site:** sulamerica.com.br